## **プレゼンテーション機能**

# **スタートガイド - 基本操作編 -**

プレゼンテーション機能を使用するには、 クラウド機能の使用如何に関わらず、 無線で通信できる接続環境 (Wi-Fi 接続) が必要となります。 別途、 お客様にてネットワーク環境をご用意ください。

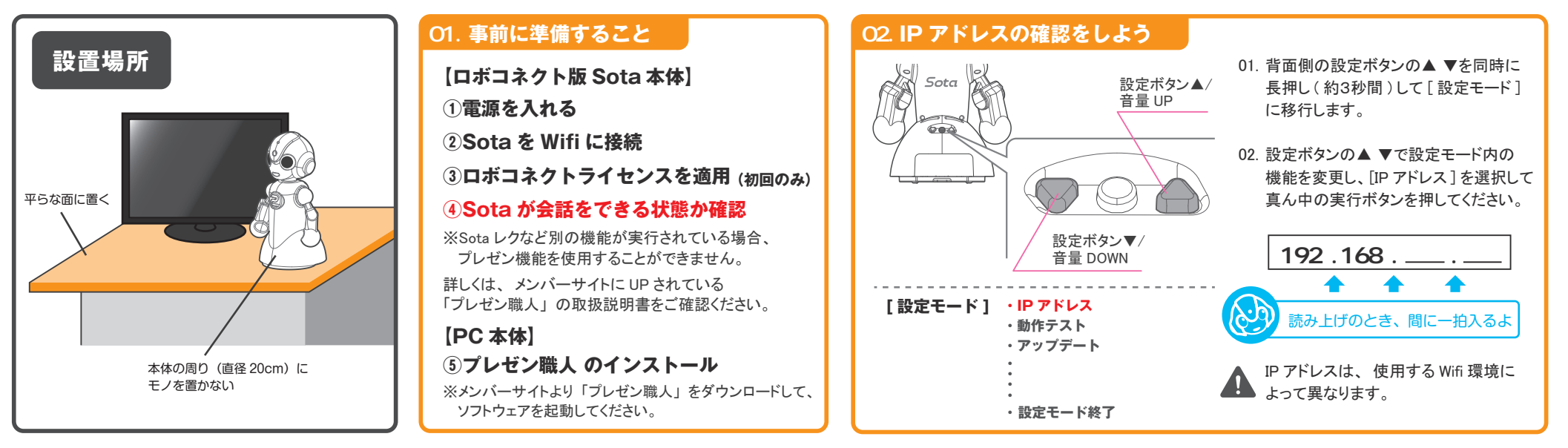

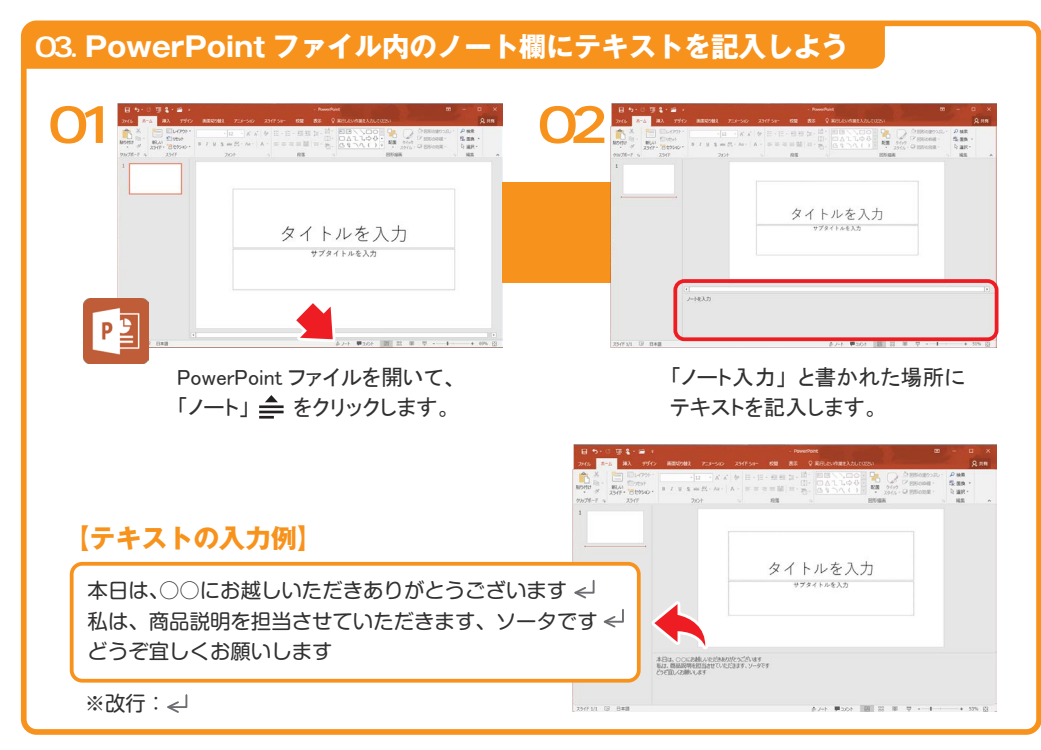

#### 04. **制御コマンドを記入しよう**

制御コマンドを記入することで、 スライドショーの進行を制御できます。 コマンドは、「1(大カッコ)で挟み、半角英数で記入してください。

#### **【制御コマンド】**

- [stop:1] ・・・・ スライドの進行を一時停止することができます。 設定時間は、 0.1 の値から指定可能です。
- スライド進行における「マウスの左クリック」や、「Enter」、「→」、などと 同じ機能です。 最後の行に記入することで、 ページを進めることができます。  $[next] \cdot \cdot \cdot \cdot \cdot$

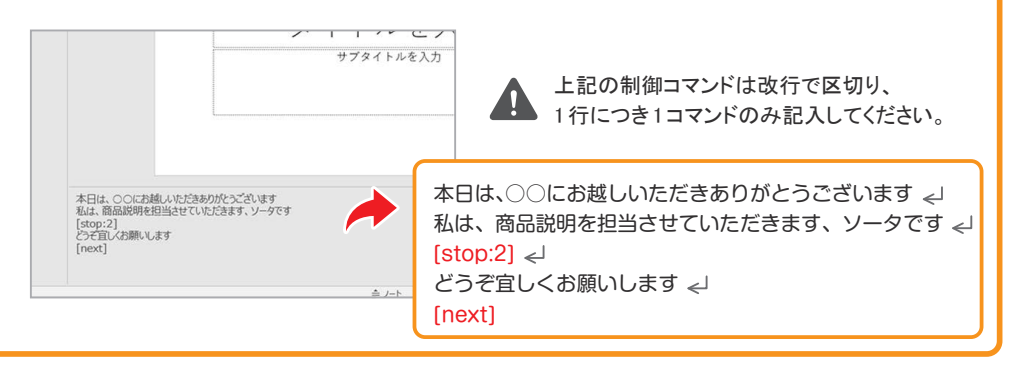

#### 05. **モーションコマンドを記入しよう**

テキストに続けてモーションコマンドを記入することで、 - ナイトロール」 (モーションコマントを記入することで、<br>- モーション (動き)を割り当てることができます。 インター・インター インター・インター 自分の意味を聞く こころには こころに こころに こころに こころに

#### **【モーションコマンド】**

- [pose:top\_righthand] ··· 右手を上に伸ばす動きをします。
- [pose:free] ・ ・ ・ テキストの長さに合わせて動きます。 短い内容や長い内容の場合にお勧めです。
- [thank] ····· お辞儀の動きをします。

本日は、○○にお越しいただきありがとうございます [pose:top\_righthand] 私は、商品説明を担当させていただきます、ソータです [pose:free]  $[stop:2] \leftarrow$ どうぞ宜しくお願いします [pose:thank] [next]

●上記コマンドを書き込んだら、拡張子 .pptx で保存してください。

モーションコマンドが記入されていない場合や、 ■■■ 記入に誤りがある場合、 発話のみが実行されます。

#### 06. **プレゼン職人からスライドショーを実行しよう**

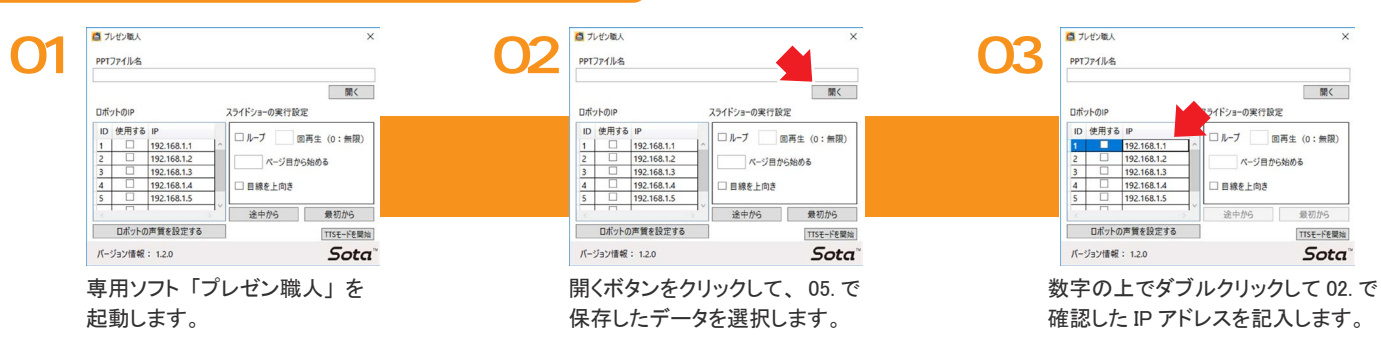

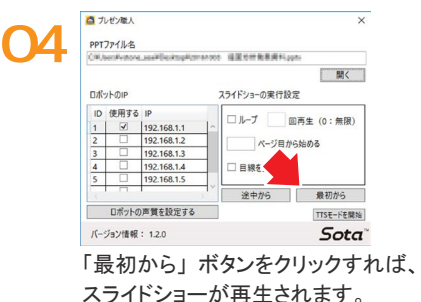

発話できない漢字や、 発音の抑揚が変に聞こえ てしまう場合があります。

「漢字」、「ひらがな」、「カタカナ」のパターンで 変換を試し、自然に聞こえるよう調整してください。

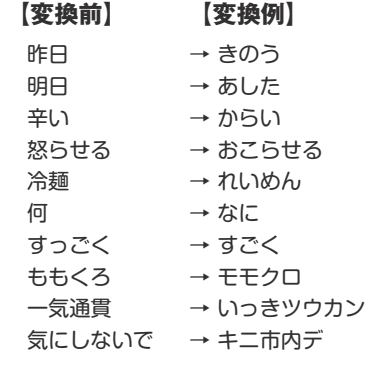

 $M<$ 

TTSF-FR開始

Sota<sup>-</sup>

#### **pose:nod pose:bye pose:sad pose:call pose:shy pose:left** 重要な箇所(左側) かんじょう しょうかい しゅうしょう しゅうしょう しゅうしょう しょうしょう しょうしょう と 忘れる/疑問 考える お う 手を振る(バイバイ) 泣く 勧 応 咳 間違いにきづく 照れる ガ  $(7)$ 握手 観衆にアピールする 胴体を右に振る 右に手を出す 胴体を左に振る 左 見渡す

**・「ロボットに接続できていません」というエラー表示がでる場合** ▶ IP アドレスが間違っている可能性があります。再度確認してください。

- 「使用する」 のチェックが入っているかご確認ください。
- ▶ PC とロボットが同じ Wifi 環境で接続されていない可能性があります。

▶ Sota レクなど別の機能が実行されている可能性があります。

**その他不明な点がございましたら メンバーサイト内の Q&A ページをご覧ください。**

### **発話の確認・調整 モーションコマンド一覧**

**pose:free**

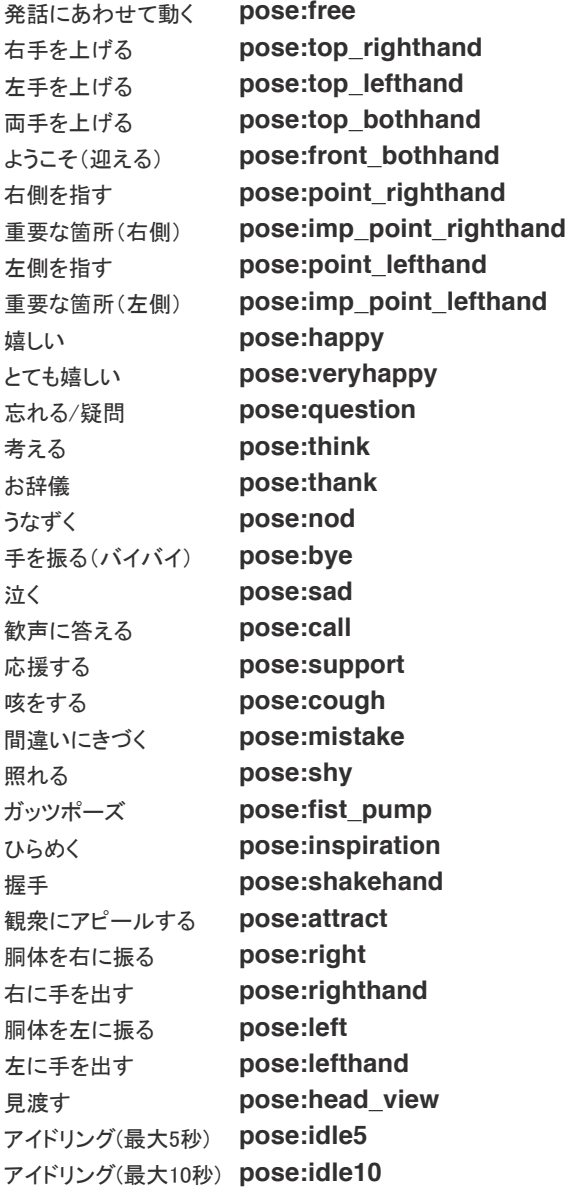

**その他の制御コマンドや、詳細な使い方は、 プレゼン職人の取扱説明書をお読み下さい。**